## **選択したポイントに固定値を代入する方法**

▼値を代入するポイントを選択します。

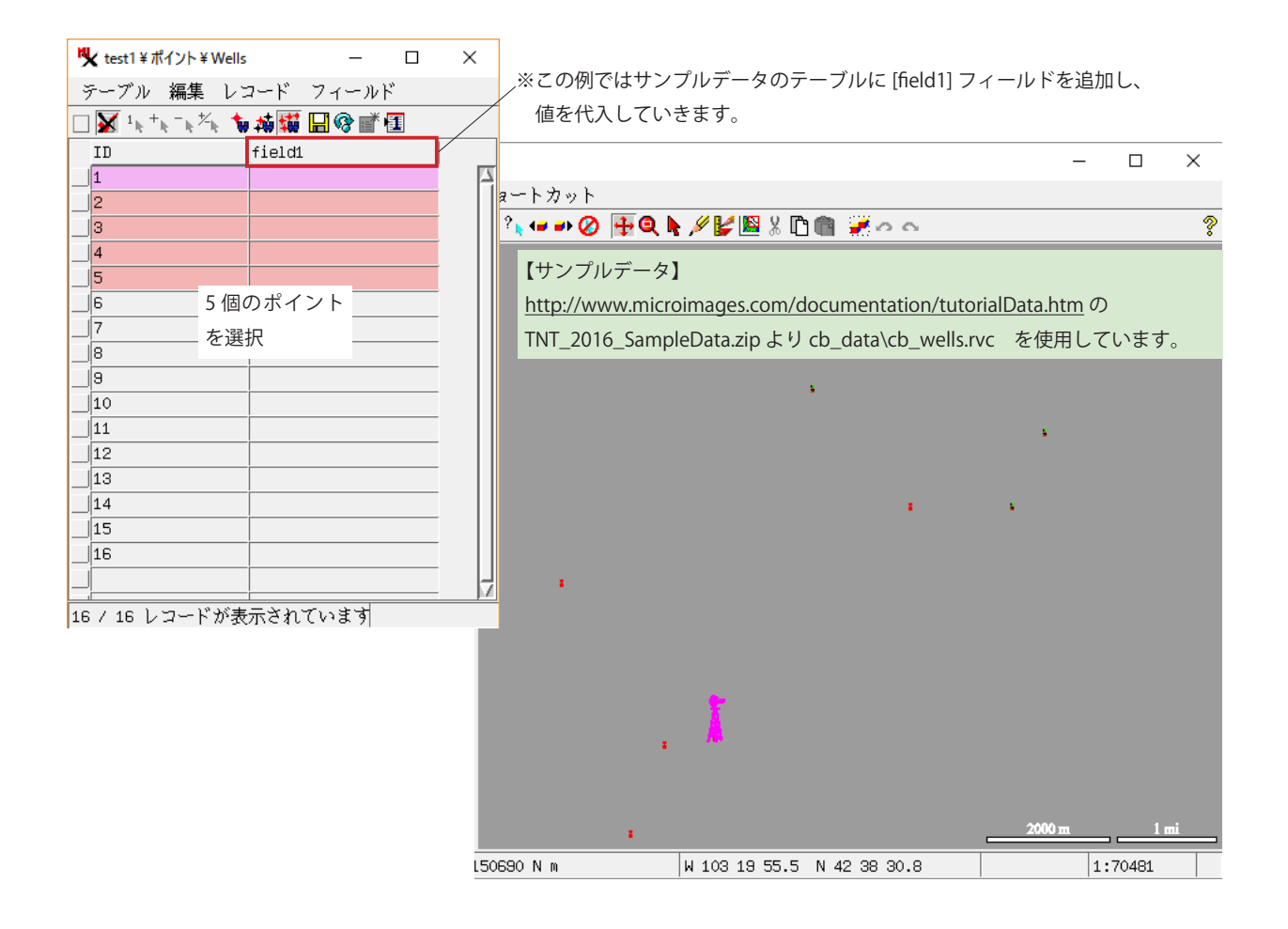

▼ [ レコード ] > [ 既存レコードにデータを入れる ] を選びます。

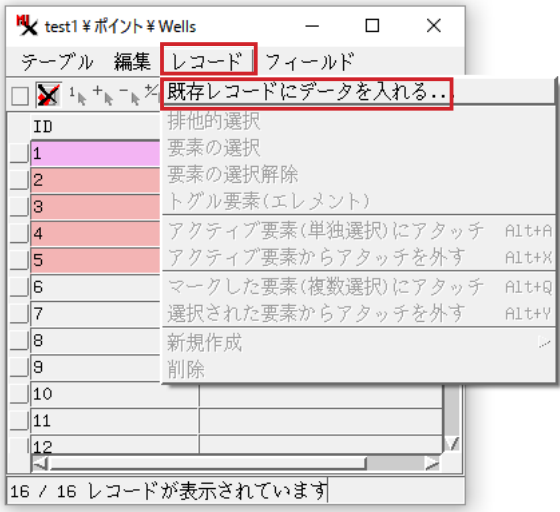

▼代入したいフィールドの [条件]に [空欄のみ] を選びます。

( データを上書きしたい場合は [ 全て上書き ] を指定します ) 

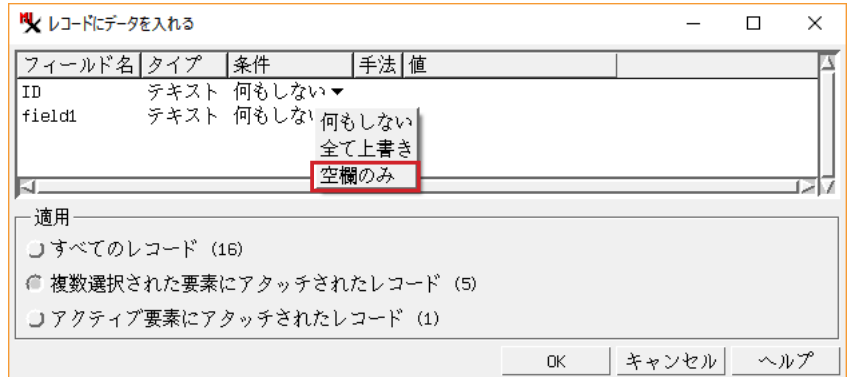

▼ [手法]に [固定値]を選びます。

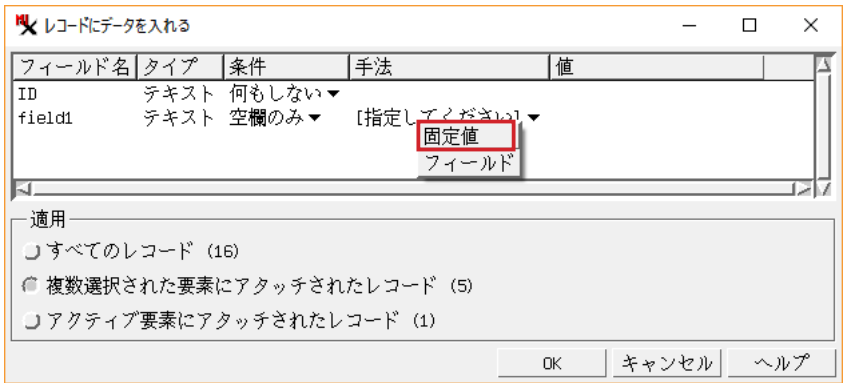

▼ [ 値 ] に任意の値 ( この例では「data1」) を入力します。

▼下の方の [ 適用 ] パネルで [ 複数選択された要素にアタッチされたレコード (5)] トグルを押します。[OK] を押します。

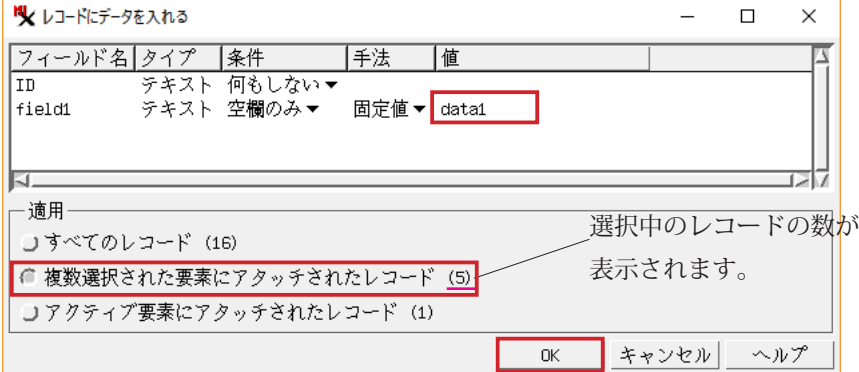

▼選択中のレコードのみに「data1」が代入されました。

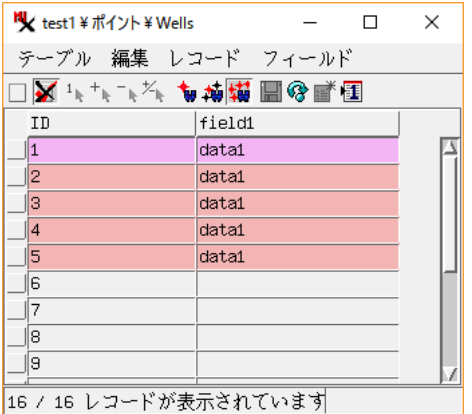